## **MATLAB NEDİR?**

MATLAB (**MAT**rix **LAB**oratory– Matris Laboratuvarı), teknik ve bilimsel hesaplamalar için geliştirilmiş yüksek performanslı bir dildir. Matlab programının pek çok kullanım alanı vardır. Bunlar, matematiksel (nümerik ve sembolik) hesaplama, algoritma geliştirme ve kod yazma (programlama), lineer cebir, istatistik, sinyal işleme, filtreleme, optimizasyon, sayısal integrasyon vb. konularda matematik fonksiyonlar, finansal modelleme ve analiz, iki boyutlu ve üç boyutlu grafiklerin çizimi, modelleme ve simülasyon, grafiksel ara yüz (GUI-Graphical User Interface) oluşturma olarak özetlenebilir.

Matlab, 1980' lerde New Mexico Üniversitesi' nde Prof. Cleve B. Moler tarafından geliştirilmiş ve günümüzde ABD de bulunan The Mathworks Inc. Şirketi tarafından geliştirilmeye devam eden ticari bir dildir. Fen bilimleri, sosyal bilimler ve mühendislik alanlarında kullanımı gittikçe artmaktadır.

Web adresi: http://www.mathworks.com

Matlab programını açtığımızda karşımıza ilk olarak aşağıdaki ekran görüntüsü gelir.

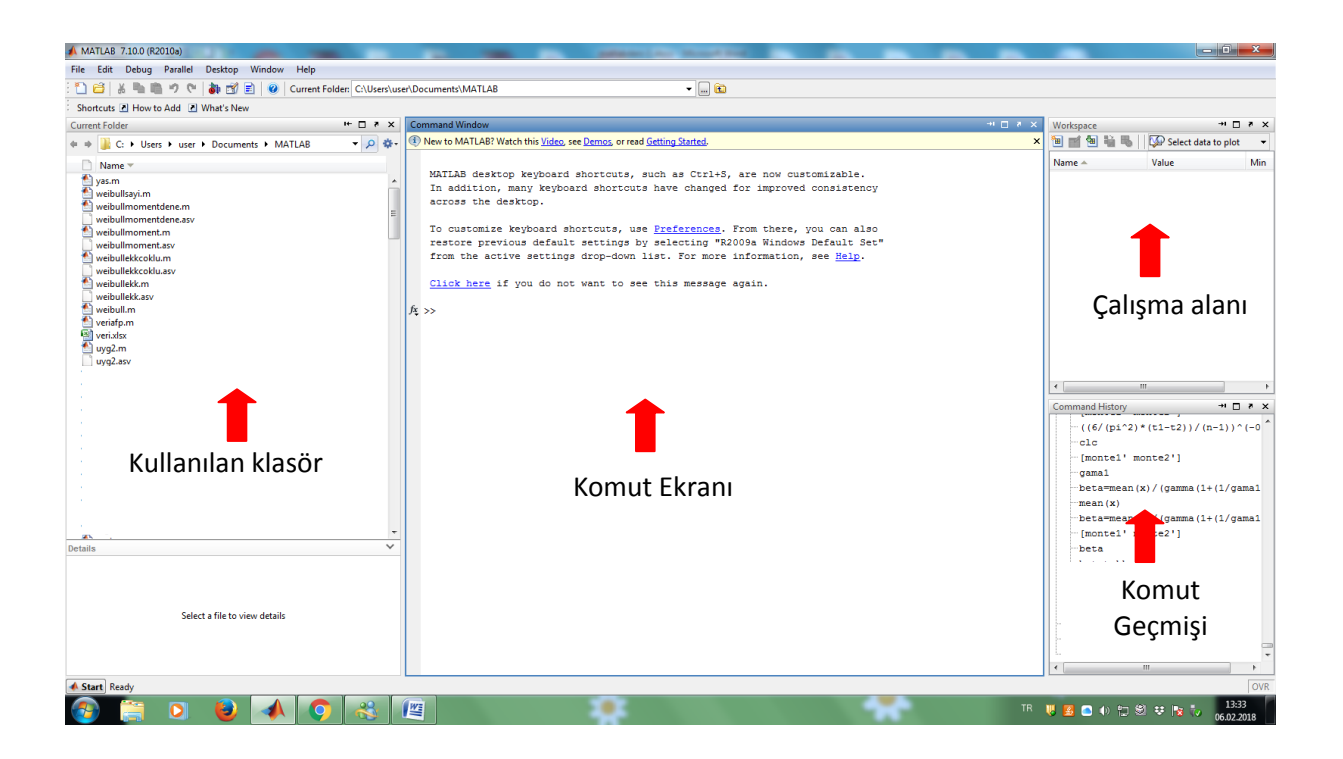

Matlabın klasik bu görünümde (default) bulunan 4 ana bölüm,

- 1. Komut Ekranı (Command Window)
- 2. Çalışma Alanı (Workspace)
- 3. Kullanılan Klasör (Current Folder)
- 4. Komut Geçmişi (Command History)

biçiminde ekran görüntüsünde işaretlenmiştir. Burada,

**Komut ekranı,** komutların girildiği ekrandır. Matlab ile kullanıcı arasındaki arayüzdür. Yukarı ok tuşuyla (↑) yazılan bir önceki komut çağrılır. Aşağı ok tuşuyla (↓) bir sonraki komuta geçilir. Sol ok (←) ve sağ ok (→) tuşlarıyla komut içerisinde hareket edilir.

**Çalışma alanı,** Matlab ile çalışılırken, çalışma sırasında tanımlanan değişkenler burada saklanır. Çalışma alanında tutulan bu değişkenler çalışma sonlandırılmadığı sürece bilinirler. Program, yani Matlab kapatıldığında silinirler. Bir sonraki oturumda tekrar hatırlanmazlar.

**Kullanılan klasör,** çalışma süresince çalışmaların kaydedildiğ klasördür.

**Komut geçmişi,** daha önce çalışma esnasında girilen komutların gösterildiği ekrandır. Bu ekran sayesinde daha önce kullanılan bir komut buradan çağrılarak program yazımı kolaylaşır.

Matlab, komut satırına yazılan matematiksel ifadeleri işleyerek çalışır ve sonuçlar yine komut ekranında görülür.

### **Matlab' da operatörler**

### **Aritmetik operatörler**

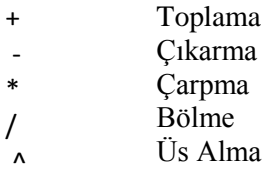

## **İlişkisel operatörler**

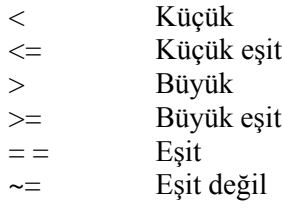

# **Mantık operatörleri**

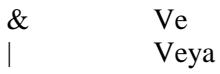

olmak üzere üç gruba ayrılır.

# **Matlab'ta İşlem Önceliği**

- Parantezler (İçeriden dışarı doğru)
- $\checkmark$  Üs alma
- Çarpma ve Bölme (Soldan sağa)
- Toplama ve Çıkarma (Soldan sağa)

# **Matlab'ta Temel Matematiksel Fonksiyonlar**

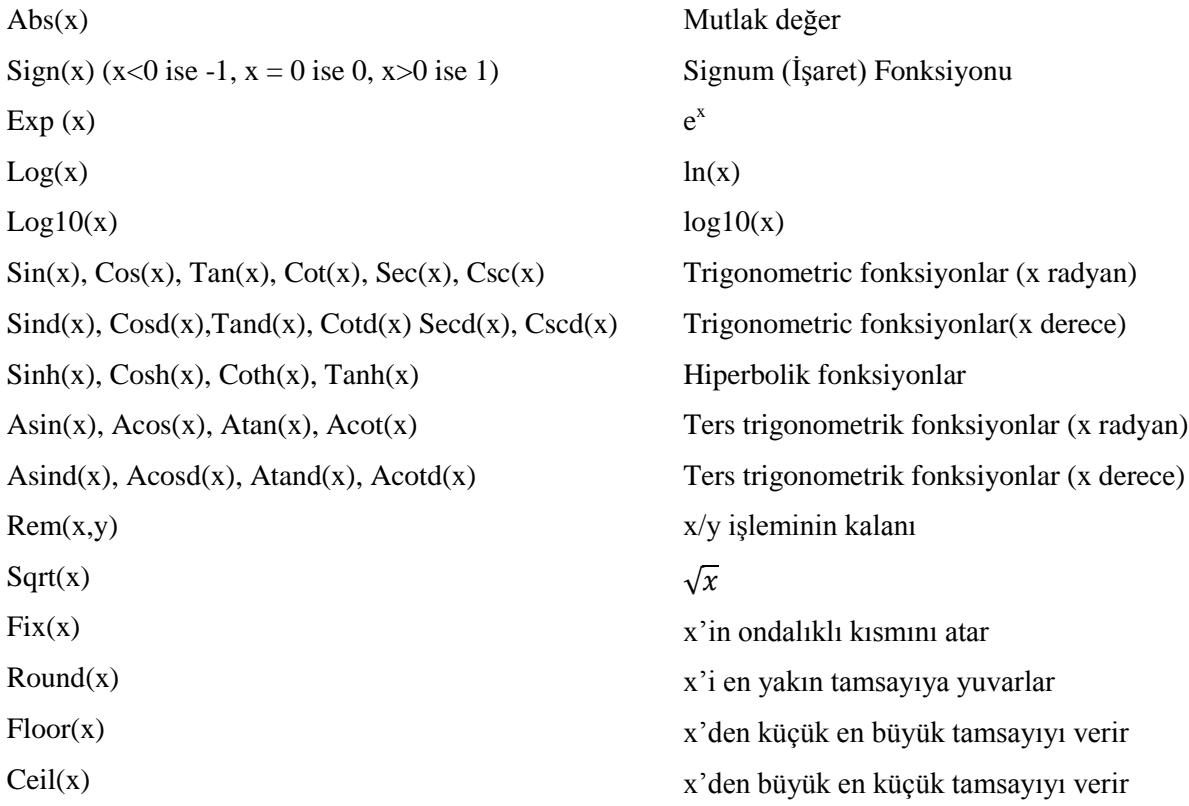

### **M-Dosyaları: Scriptler ve Fonksiyonlar**

Komutlar, komut penceresinden girilebildiği gibi M-Dosyaları aracılığıyla da girilebilir. M-Dosyaları kullanılarak birbirini takip eden çok sayıda komut bir seferde çalıştırılabilir. M-Dosyaları, işleyiş şekillerine göre scriptler ve fonksiyonlar olmak üzere iki grupta incelenir. İlerleyen bölümlerde bunlar ayrıntıları ile anlatılacaktır.